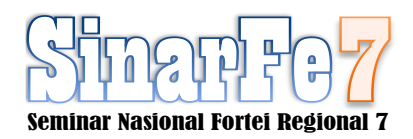

# APLIKASI SIZING DAN DESIGN PV ROOFTOP RESIDENTIAL BERBASIS MOBILE ANDROID

**<sup>1</sup> Abigail Engrasia Maharani, <sup>2</sup> Dedet Candra Riawan, <sup>3</sup> Mochamad Ashari**

<sup>1,2,3</sup> Teknik Elektro, Institut Teknologi Sepuluh Nopember, Surabaya <sup>1</sup> abigailmaharani. 18071 @mhs.its.ac.id, <sup>2</sup> dedet.riawan @ee.its.ac.id, <sup>3</sup> ashari @ee.its.ac.id

**Abstract - SDGs are the world's goals and one of the goals is SDG number 7. With SDG number 7, Indonesia needs to increase PV usage. In other hand, android application is the easiest way to reach out all citizen to participate in SDG accomplishment. This report will discuss about how to develop an android application to help government's program to achieve SDG number 7. The calculation used in this report is clear sky irradiance compared with real data. Economic analysis used are simple payback period, ROI, and NPV. The error gained for sun's position is 2%, irradiance for azimuth collector, tilt angle, and location are 5%, 5%, and 13%, as for PV Output with the same variation have error 1%, 6%, and 11%. With the small error and the display between android and Excel are the same, the design of the application is quite precise.**

## *Keywords — android, irradiance, PV output, PV Rooftop, SDG*

*Abstrak***— SDGs merupakan tujuan global dengan berbagai macam tujuan salah satunya adalah SDG nomor 7. Dengan itu, diperlukan pengembangan PV di Indonesia. Di sisi lain, aplikasi android dapat menjangkau berbagai kalangan untuk turut serta berkontribusi dalam pencapaian SDG. Oleh karena itu, tugas akhir ini merancang aplikasi PV Rooftop sistem dan desain untuk mobile android demi membantu menyukseskan program pemerintah dalam mencapai tujuan SDGs nomor 7. Perhitungan dilakukan dengan clear sky irradiance dan dibandingkan dengan data sebenarnya. Analisis ekonomi dilakukan menggunakan simple payback period, ROI, dan NPV. Dengan rancangan yang ada, didapatkan error untuk pemodelan posisi matahari 2%, estimasi iradiansi untuk arah hadap, kemiringan sel surya, dan lokasi masing-masing memiliki error 5%, 5%, dan 13%, serta estimasi PV Output untuk variasi yang serupa masing-masing memiliki error 1%, 6%, dan 11%. Dengan error yang kecil dan perhitungan pada aplikasi android sama, maka pemodelan ternilai tepat untuk pemodelan tersebut.**

## *Kata Kunci— android, iradiansi, PV output, PV Rooftop, SDG*

## I. PENDAHULUAN

Sustainable Development Goals (SDGs) merupakan kesepakatan pembangunan global oleh Perserikatan Bangsa-Bangsa (PBB). [1] Sebagai wujud komitmen politik pemerintah untuk melaksanakan SDGs, Presiden Jokowi telah menandatangani Peraturan Presiden (Perpres) SDGs Nomor 59 Tahun 2017 tentang Pelaksanaan Pencapaian Tujuan Pembangunan Berkelanjutan. [2] Dilihat pada sektor rumah

tangga, permintaan listrik meningkat dari 60% pada tahun 2018 menjadi 90% pada tahun 2050. [3]

Untuk mencapai tujuan SDGs di Indonesia memerlukan partisipasi dari semua kalangan. Namun kemampuan dan ilmu pengetahuan berbeda-beda sehingga menjadi hambatan dari pencapaian tujuan SDGs. Maka perlu adanya bantuan dari ahli untuk menjangkau sektor rumah tangga. Dalam penjangkauan sektor rumah tangga dapat dilakukan melalui aplikasi android. Popularitas dalam penggunaan sistem android meningkat di kalangan *developers* dikarenakan penyesuaian yang relatif mudah dan juga dapat dioperasikan dalam beberapa *platform* sekaligus tanpa harus melakukan perubahan. [4] Oleh karena itu, tugas akhir ini akan merancang aplikasi PV Rooftop sistem dan desain untuk mobile android demi membantu menyukseskan program pemerintah dalam mencapai tujuan SDGs nomor 7; menjamin akses energi yang terjangkau, andal, berkelanjutan, dan modern untuk semua.

Perhitungan untuk iradiansi dilakukan dengan menggunakan *clear sky irradiance* yang akan dikalikan dengan indeks cuaca yang didapatkan dari salah satu site PLTS Plant Alpha ITS. [5] Untuk perhitungan Pendapatan energi dari sebuah PLTS atap didapatkan dari energi listrik pelanggan PLTS Atap yang diekspor dihitung berdasarkan nilai kWh ekspor yang tercatat pada meter kWh ekspor-impor dikali 65%. [6] Perhitungan analisis ekonomi yang digunakan merupakan *simple payback period,* ROI, dan NPV. [7]

## II. METODE PENELITIAN

## *A. Pemodelan Posisi Matahari*

Langkah pertama memberikan input berupa jam per hari selama setahun. Dilakukan perhitungan mengubah clock time menjadi solar time dikarenakan perhitungan posisi matahari dilakukan dalam siklus 1-matahari. Setelah mendapatkan nilai solar time, dilakukan perhitungan hour angle dimana sebelum jam 12 siang solar time nilai dari hour angle berupa positif sedangkan untuk setelah jam 12 siang solar time nilai dari hour angle berupa negatif. Setelah mendapatkan nilai hour angle, dilakukan perhitungan sudut deklinasi atau sudut ketinggian antara garis khatulistiwa bumi terhadap matahari yang tiap hari berubah-ubah. Langkah berikutnya merupakan perhitungan nilai sudut altitude dengan menggunakan parameter hour angle dan sudut deklinasi. Dengan menggunakan perhitungan sudut altitude, hour angle, dan sudut deklinasi, didapatkan perhitungan azimuth selama setahun.

Sudut altitude, azimuth, dan deklinasi yang digabungkan akan membentuk pola lintasan matahari selama setahun di suatu lokasi tertentu. Dilakukan juga perbandingan hasil pemodelan dengan open-source web-app 3D Sun Path untuk mengetahui kesesuaian pemodelan dengan keadaan nyata.

## *B. Estimasi Iradiansi Matahari*

Untuk melakukan perhitungan estimasi iradiansi matahari di suatu lokasi, diperlukan input berupa lokasi kota, Greenwich Mean Time suatu lokasi, Local Time Meridian, sudut bujur dan lintang, kemiringan panel surya, dan arah hadap panel surya. Perhitungan iradiansi dilakukan untuk ketiga jenis iradiansi yaitu iradiansi langsung, tersebar, dan pantulan yang dijumlahkan menjadi iradiansi total di suatu lokasi. Estimasi iradiansi matahari di suatu lokasi per hari (kWh/m2-day) dapat diasumsikan sebagai Peak Sun Hour di suatu daerah.

Supaya mendapatkan nilai iradiansi matahari yang akurat dengan keadaan nyata, maka dilakukan pengambilan data di PLTS Plant Alpha ITS dan dijadikan sebagai referensi cuaca di Indonesia setiap tahun dengan menghitung Peak Sun Hour pada kondisi sebenarnya dibagi dengan perhitungan dan dijadikan sebagai indeks variasi cuaca. Indeks variasi cuaca yang didapatkan akan dijadikan pengali dari hasil perhitunagn clear sky irradiance untuk iradiansi matahari di suatu daerah sehingga mendapatkan hasil yang lebih akurat untuk peak sun hour di seluruh wilayah Indonesia.

# *C. Estimasi Daya Output PV (kWh/kWp)*

Untuk menghitung estimasi daya output PV dibutuhkan data suhu rata-rata di Indonesia dalam setahun. Berdasarkan data dari BMKG, data suhu rata-rata di Indonesia adalah sebagai berikut:

Normal Suhu Rata-rata Bulanan Indonesia 1981-2010 dan Suhu Rata-rata Bulanan Indo **CONTROL** mber 2021

Gambar 1. Normal Suhu Rata-rata Bulanan Indonesia 1981-2010 [8]

Setelah mendapatkan suhu, diperlukan data NOCT dan perubahan daya yang diakibatkan oleh perubahan suhu pada sebuah sel surya. Untuk mendapatkan data tersebut, dikumpulkan produk PV dari 10 manufaktur yang berbeda namun memiliki jenis yang sama.

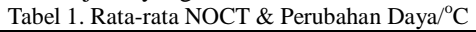

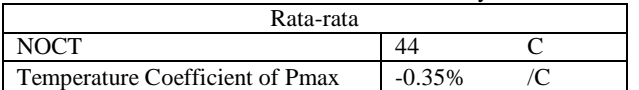

Data tersebut akan dijadikan dasaran untuk menghitung daya output PV yang akan berubah akibat adanya perubahan suhu di suatu sel surya. Namun yang dihasilkan oleh perhitungan tersebut hanya sampai dengan daya DC. Menggunakan persamaan (2.22) dan (2.24) beserta tabel 2.1, maka dapat dilakukan perhitungan daya output PV dalam bentuk AC. Jika dijumlahkan dalam sehari, maka didapatkan perhitungan energi yang dapat dihasilkan oleh PV per kWp yang terpasang (kWh/kWp).

## *D. Penentuan Biaya Pemasangan Sistem PLTS Atap*

Langkah awal menentukan biaya pemasangan sistem PLTS Atap yaitu menentukan harga pokok per komponen. Dilakukan analisa harga pasar untuk PV dan Inverter. Untuk PV, harga yang didapatkan dirata-ratakan untuk IDR/kWp. Sedangkan untuk inverter, harga yang didapatkan dirataratakan untuk IDR/VA.

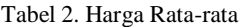

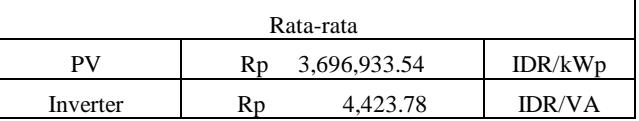

Dikarenakan harga PV dan Inverter merupakan harga luar negeri, maka perlu diperhatikan harga pengiriman barang dan juga pajak. Untuk pengiriman barang, dikenakan biaya 1.05 \$/kg maka dalam rupiah menjadi Rp 14,998.98/kg. Untuk pajak, dikenakan pajak sebesar 10% PPN dan 7.5% Bea Cukai. Untuk perhitungan mounting dan lain-lain diperkirakan sekitar Rp 88,000.00/m. Panjang yang dibutuhkan untuk menghitung meter merupakan keliling dari PV.

# *E. Penentuan Harga Jual Listrik Pemasangan Sistem PLTS Atap*

Untuk PLTS Atap Residensial hanya diperuntukan untuk golongan pelanggan PLN R-1/TR, R-2/TR, dan R-3/TR. Tarif Dasar Listrik yang digunakan adalah sebagai berikut [9]:

| nesia Hingga | Golongan                      | Batas Daya    |               | Rp/kWh |          |
|--------------|-------------------------------|---------------|---------------|--------|----------|
| <b>ALL</b>   |                               | 900           | <b>VA-RTM</b> | Rp     | 1,352.00 |
|              | $R-1/TR$<br>-100              | 1300          | VA            | Rp     | 1,444.70 |
|              |                               | 2200          | VA            | Rp     | 1,444.70 |
| OKTOBER      | $R-2/TR$                      | $3500 - 5500$ | VA            | Rp     | 1,444.70 |
| NOVEMBER     | <b>CONTRACTOR</b><br>$R-3/TR$ | 6600          | VA            | Rp     | 1,444.70 |

Tabel 3. Tarif Dasar Listrik

Pendapatan energi dari sebuah PLTS atap didapatkan dari energi listrik pelanggan PLTS Atap yang diekspor dihitung berdasarkan nilai kWh ekspor yang tercatat pada meter kWh ekspor-impor dikali 65%. [6] Maka harga jual atau pendapatan energi setiap tahun didapatkan dari kWh yang terbangkitkan dalam setahun dikalikan dengan 65% dan biaya Rp/kWh berdasarkan tarif dasar listrik. Berdasarkan penelitian sebelumnya, kenaikan rata-rata biaya listrik tiap tahun adalah 2.5%. [10]

# *F. Sizing PLTS Atap*

Sizing PLTS Atap dimulai dengan memberikan input berupa panjang dan lebar sebuah atap pengguna dan juga golongan langganan PLN. Dengan menggunakan data manufaktur, kita dapat mengetahui nilai kWp yang terpasang setiap m2 yang tersedia di atap rumah pelanggan. Namun perlu diperhatikan untuk pemasangan kapasitas PV terbatas oleh kapasitas inverter. Berdasarkan peraturan kementrian ESDM, pemasangan suatu PLTS atap tidak boleh melebihi dari kapasitas langganan PLN. Sehingga untuk menentukan kapasitas PV dan inverter terbatas juga dengan langganan PLN. [6]

# *G. Analisis Ekonomi Terhadap Pemasangan Sistem PLTS Atap*

Dengan mengetahui kapasitas yang dapat terpasang di suatu rumah pelanggan, biaya pemasangan, biaya perawatan dan juga pendapatan energi, maka dapat dilakukan analisis ekonomi dengan menggunakan Simple Payback Period (SPP), Return of Investment (ROI), dan Net Present Value (NPV).

# *H. Coding Aplikasi Android*

Untuk coding program aplikasi android dilakukan dua kali. Pertama dilakukan coding untuk bahasa Python guna sebagai kalkulator perhitungan dari seluruh perhitungan yang telah dimodelkan dalam Microsoft Excel. Coding dari bahasa Python kemudian dibuat menjadi sebuah Application Programming Interface (API) supaya dapat diintegrasikan dalam aplikasi android. Setelah melakukan coding untuk bahasa Python, dilakukan coding dalam bahasa flutter untuk mengintegrasikan coding kalkulator dan juga User Interface dari aplikasi android.

## III. HASIL DAN PEMBAHASAN

Untuk melakukan pemodelan posisi matahari dalam setahun maka diperlukan perhitungan sudut deklinasi, altitude, dan azimuth. Berikut hasil pemodelan dari perhitunganperhitungan di Surabaya, Indonesia.

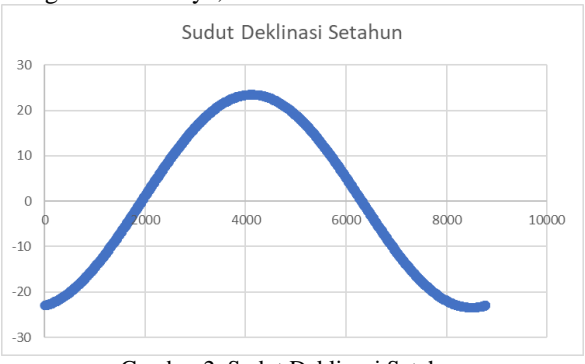

Gambar 2. Sudut Deklinasi Setahun

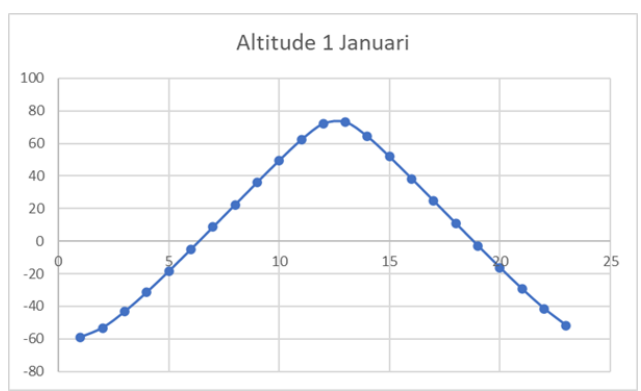

Gambar 3. Sudut Altitude 1 Januari

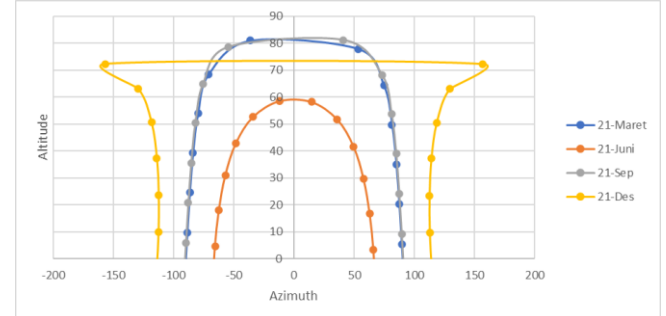

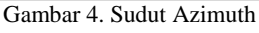

Setelah melakukan proyeksi selama setahun, dilakukan perbandingan antara simulasi yang dilakukan pada Microsoft Excel dengan open-source webpage 3D Marsh Sun Path. Perbandingan ini digunakan untuk mengetahui keakuratan pemodelan yang dilakukan pada Microsoft Excel. Perbandingan dilakukan untuk jam 07.00 sampai dengan 17.00 untuk 21 Maret, 21 Juni, 21 September, dan 21 Desember.

Tabel 4. Perbandingan 3D Marsh Sun Path dengan Simulasi Excel untuk Tanggal 21 Maret

| GMT+ 7    |          | 3D Marsh Sun Path | Simulasi Excel |          | Error    |         |
|-----------|----------|-------------------|----------------|----------|----------|---------|
| $21-Mar$  | Altitude | Azimuth           | Altitude       | Azimuth  | Altitude | Azimuth |
| 07:00     | 20.74    | 86.87             | 20.15          | 87.311   | 3%       | 1%      |
| 08:00     | 35.56    | 84.35             | 34.994         | 84.865   | 2%       | 1%      |
| 09:00     | 50.3     | 80.62             | 49.767         | 81.309   | 1%       | 1%      |
| 10:00     | 64.81    | 73.41             | 64.333         | 74.571   | 1%       | 2%      |
| 11:00     | 78.71    | 50.3              | 77.907         | 53.367   | 1%       | 6%      |
| 12:00     | 80.36    | $-38.05$          | 80.987         | $-36.3$  | 1%       | 5%      |
| 13:00     | 67.79    | $-70.83$          | 68.464         | -71.1    | 1%       | 0%      |
| 14:00     | 53.58    | $-79.53$          | 54.031         | $-79.85$ | 1%       | 0%      |
| 15:00     | 38.67    | $-83.7$           | 39.296         | -83.99   | 2%       | 0%      |
| 16:00     | 23.86    | $-86.4$           | 24.466         | $-86.67$ | 3%       | 0%      |
| 17:00     | 9.06     | -88.51            | 9.5997         | -88.76   | 6%       | 0%      |
| Rata-rata |          |                   |                |          | 2%       | 1%      |

| $GMT+$     |          |                   |                | --00---  |          |         |
|------------|----------|-------------------|----------------|----------|----------|---------|
| 7          |          | 3D Marsh Sun Path | Simulasi Excel |          | Error    |         |
| $21 - Jun$ | Altitude | Azimuth           | Altitude       | Azimuth  | Altitude | Azimuth |
| 07:00      | 17.23    | 62.66             | 16.698         | 62.795   | 3%       | 0%      |
| 08:00      | 30.12    | 57.49             | 29.638         | 57.705   | 2%       | 0%      |
| 09:00      | 42.08    | 49.05             | 41.65          | 49.415   | 1%       | 1%      |
| 10:00      | 52.13    | 35.17             | 51.804         | 35.783   | 1%       | 2%      |
| 11:00      | 58.39    | 13.51             | 58.236         | 14.411   | 0%       | 7%      |
| 12:00      | 58.46    | $-12.92$          | 58.558         | $-12$    | 0%       | 7%      |
| 13:00      | 52.33    | $-34.76$          | 52.611         | -34.11   | 1%       | 2%      |
| 14:00      | 42.34    | $-48.8$           | 42.712         | $-48.4$  | 1%       | 1%      |
| 15:00      | 30.41    | $-57.33$          | 30.826         | $-57.08$ | 1%       | $0\%$   |
| 16:00      | 17.53    | $-62.57$          | 17.95          | $-62.41$ | 2%       | 0%      |
| 17:00      | 4.26     | $-65.73$          | 4.5597         | $-65.63$ | 7%       | $0\%$   |
| Rata-rata  |          |                   |                |          | 2%       | 2%      |

Tabel 5. Perbandingan 3D Marsh Sun Path dengan Simulasi Excel untuk Tanggal 21 Juni

Tabel 6. Perbandingan 3D Marsh Sun Path dengan Simulasi Excel untuk Tanggal 21 September

| $GMT+$    |          |                   |                |           |          |         |
|-----------|----------|-------------------|----------------|-----------|----------|---------|
| 7         |          | 3D Marsh Sun Path | Simulasi Excel |           | Error    |         |
| $21 -$    |          |                   |                |           |          |         |
| Sep       | Altitude | Azimuth           | Altitude       | Azimuth   | Altitude | Azimuth |
| 07:00     | 24.34    | 86.02             | 24.098         | 87.391    | 1%       | 2%      |
| 08:00     | 39.14    | 83.24             | 38.942         | 84.858    | 1%       | 2%      |
| 09:00     | 53.83    | 78.88             | 53.711         | 81.019    | 0%       | 3%      |
| 10:00     | 68.18    | 69.64             | 68.234         | 73.054    | 0%       | 5%      |
| 11:00     | 80.45    | 34.53             | 81.179         | 41.027    | 1%       | 19%     |
| 12:00     | 77.59    | $-50.9$           | 78.634         | -54.413   | 1%       | 7%      |
| 13:00     | 64.23    | $-73.18$          | 64.943         | $-75.623$ | 1%       | 3%      |
| 14:00     | 49.73    | $-80.36$          | 50.33          | $-82.099$ | 1%       | 2%      |
| 15:00     | 35       | $-84.12$          | 35.537         | $-85.514$ | 2%       | 2%      |
| 16:00     | 20.19    | $-86.66$          | 20.683         | -87.887   | 2%       | 1%      |
| 17:00     | 5.43     | $-88.71$          | 5.8072         | -89.869   | 7%       | 1%      |
| Rata-rata |          |                   |                |           | 2%       | 4%      |

Tabel 7. Perbandingan 3D Marsh Sun Path dengan Simulasi Excel untuk Tanggal 21 Desember

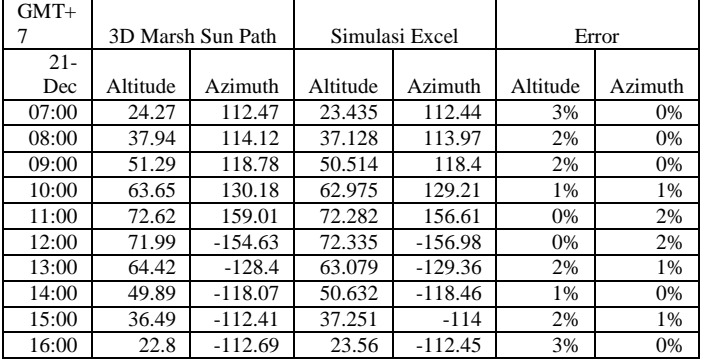

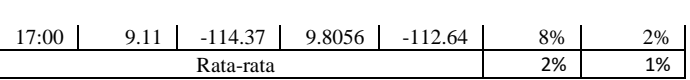

Namun perhitungan iradiansi menggunakan clear sky irradiance tidak menggambarkan iradiansi pada kondisi nyata. Maka dilakukan perhitungan indeks variasi cuaca. Metode untuk mendapatkan perhitungan tersebut dengan mengambil data di PLTS Plant A ITS.

Dengan menggunakan indeks variasi cuaca perbulan, maka didapatkan nilai PSH yang sesuai dengan keadaan sebenarnya dengan mengalikan indeks tersebut dengan iradiansi total. Berikut hasil energi yang diharapkan (kW/m2) selama setahun setelah terdapat indeks variasi cuaca:

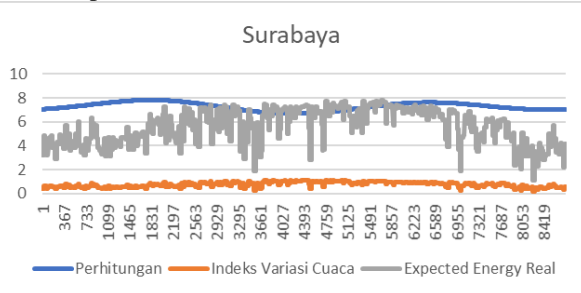

Gambar 5. Grafik Energi yang dibangkitkan selama setahun

Setelah melakukan perhitungan iradiansi selama setahun, dilakukan perbandingan antara simulasi yang dilakukan pada Microsoft Excel dengan Global Solar Atlas. Perbandingan ini digunakan untuk mengetahui keakuratan pemodelan yang dilakukan pada Microsoft Excel. Perbandingan dilakukan untuk kondisi kemiringan sel surya, arah hadap atap, dan lokasi yang bervariasi.

Tabel 8. Perbandingan Global Solar Atlas dengan Simulasi Excel untuk Kemiringan Sel Surya Bervariasi

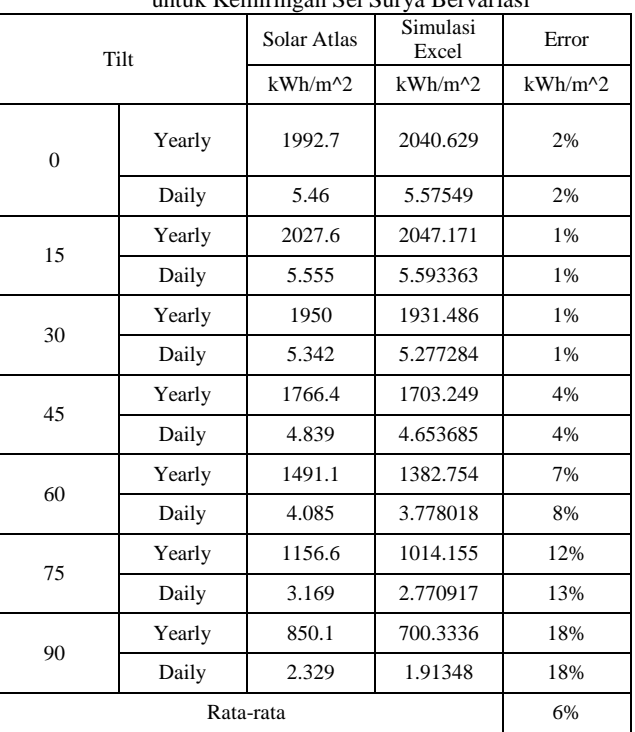

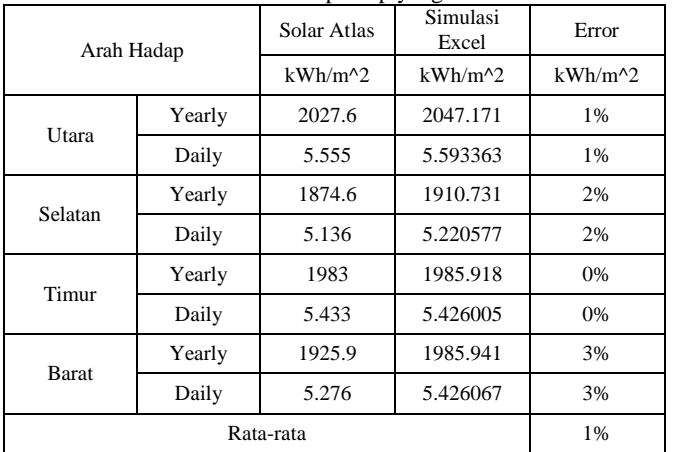

Tabel 9. Perbandingan Global Solar Atlas dengan Simulasi Excel untuk Arah Hadap Atap yang Bervariasi

Tabel 10. Perbandingan Global Solar Atlas dengan Simulasi Excel untuk Lokasi yang Bervariasi

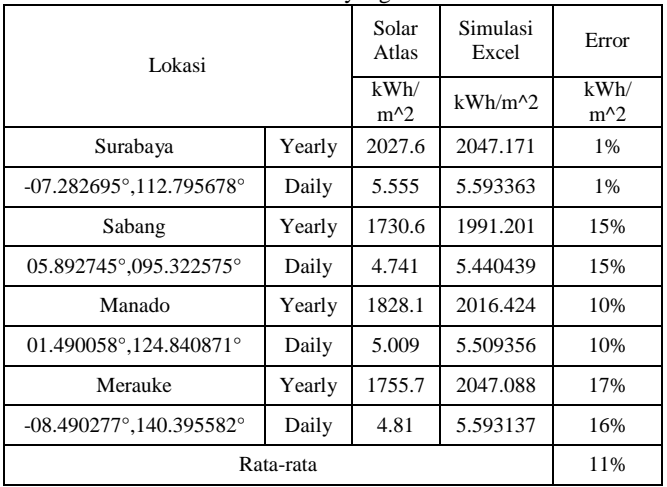

Sizing PLTS Atap dimulai dengan memberikan input berupa panjang dan lebar sebuah atap pengguna dan juga golongan langganan PLN. Dengan menggunakan data manufaktur, kita dapat mengetahui nilai kWp yang terpasang setiap m2 yang tersedia di atap rumah pelanggan. Namun perlu diperhatikan untuk pemasangan kapasitas PV terbatas oleh kapasitas inverter. Berdasarkan peraturan kementrian ESDM, pemasangan suatu PLTS atap tidak boleh melebihi dari kapasitas langganan PLN. Sehingga untuk menentukan kapasitas PV dan inverter terbatas juga dengan langganan PLN. Untuk harga Operation and Maintenance Cost, ditentukan 25\$/kW/year. [11]

Untuk aplikasi android, selain coding diperlukan desain User Interface sebagai desain aplikasi. User Interface dirancang dengan aplikasi figma sebagai berikut:

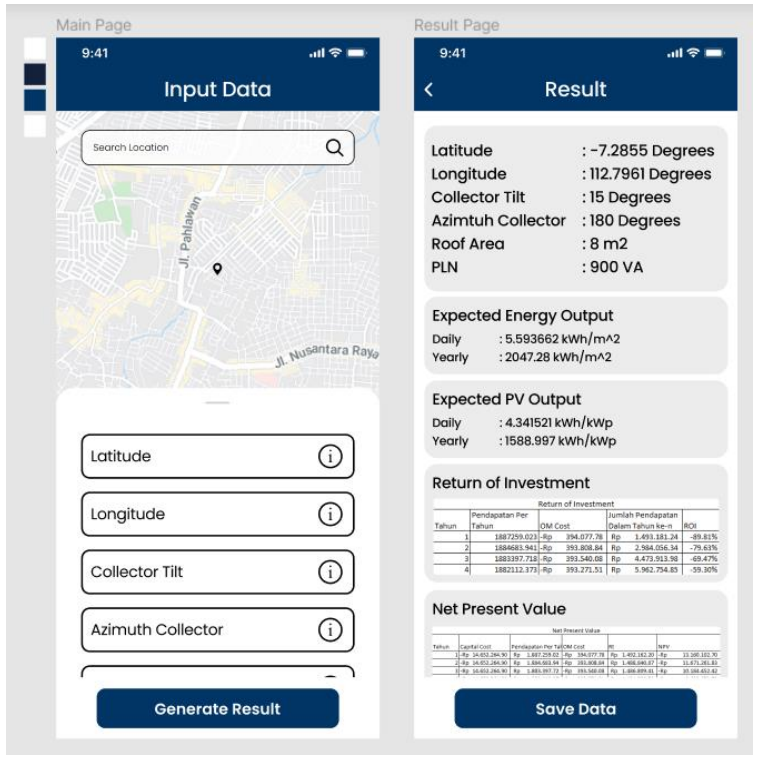

Gambar. 6 User Interface Aplikasi Android beserta Hasil Run

Dari gambar di atas dan dibandingkan dengan hasil perhitungan excel, tidak terdapat perbedaan, menandakan bahwa coding telah sesuai dengan Excel.

# IV. KESIMPULAN

Dari penelitian yang telah dilakukan, penulis dapat menarik kesimpulan sebagai berikut:

1. Pemodelan posisi matahari memiliki margin error sebesar 2% dibandingkan 3D Marsh Sun-Path. Dikarenakan margin error yang kecil maka pemodelan matahari sudah cukup sesuai.

2. Estimasi iradiansi memiliki margin perbedaan sebesar 5% untuk arah hadap atap yang berbeda di lokasi dan kemiringan sel surya yang sama dibandingkan Global Solar Atlas. Dikarenakan error yang kecil, maka untuk arah hadap yang bervariasi memiliki pemodelan yang sesuai.

3. Estimasi iradiansi memiliki margin perbedaan sebesar 5% untuk kemiringan sel surya yang berbeda di lokasi dan arah hadap yang sama dibandingkan Global Solar Atlas. Dikarenakan error yang kecil, maka untuk kemiringan sel surya yang bervariasi memiliki pemodelan yang sesuai. Namun untuk kemiringan sel surya di atas 60 derajat memiliki margin error yang cukup besar sehingga disarankan untuk menggunakan kemiringan di bawah 60 derajat.

4. Estimasi iradiansi memiliki margin perbedaan sebesar 13% untuk lokasi yang berbeda di kemiringan dan arah hadap atap yang sama dibandingkan Global Solar Atlas. Dikarenakan pemodelan cuaca hanya berdasarkan satu site di Surabaya, maka terjadi margin error cukup besar namun masih bisa digunakan untuk mengestimasi iradiansi.

5. Estimasi PV Output (kWh/kWp) memiliki margin perbedaan sebesar 1% untuk arah hadap atap yang berbeda di lokasi dan kemiringan sel surya yang sama dibandingkan Global Solar Atlas. Dikarenakan margin error yang sangat kecil, maka pemodelan PV Output untuk arah hadap atap yang berbeda sudah tepat.

6. Estimasi PV Output (kWh/kWp) memiliki margin perbedaan sebesar 6% untuk kemiringan sel surya yang berbeda di lokasi dan arah hadap yang sama dibandingkan Global Solar Atlas. Dikarenakan error yang kecil, maka untuk kemiringan sel surya yang bervariasi memiliki pemodelan yang sesuai. Namun untuk kemiringan sel surya di atas 60 derajat memiliki margin error yang cukup besar sehingga disarankan untuk menggunakan kemiringan di bawah 60 derajat.

7. Estimasi PV Output (kWh/kWp) memiliki margin perbedaan sebesar 11% untuk lokasi yang berbeda di kemiringan dan arah hadap atap yang sama dibandingkan Global Solar Atlas. Dikarenakan pemodelan cuaca hanya berdasarkan satu site di Surabaya, maka terjadi margin error cukup besar namun masih bisa digunakan untuk mengestimasi PV Output.

8. Aplikasi android sudah memiliki perhitungan yang sesuai dengan pemodelan Excel sehingga menghasilkan hasil yang sama dengan Excel.

# V. DAFTAR PUSTAKA

- [1] P. Pradhan, L. Costa, D. Rybski, W. Lucht dan J. P. Kropp, "A Systematic Study of Sustainable Development Goal (SDG) Interactions," *Earth's Future,* 10 November 2017.
- [2] J. Widodo, Y. H. Laoly dan A. Murbaningsih, "Peraturan Presiden (PERPRES) tentang Pelaksanaan Pencapaian Tujuan Pembangunan Berkelanjutan," Jakarta, 2017.
- [3] D. Siswanto, "Outlook Permintaan Energi," dalam *Outlook Energi Indonesia (OEI) 2019*, Jakarta, National Energy Council, 2019, pp. 21 - 34.
- [4] A. Sarkar, A. Goyal, D. Hicks, D. Sarkar dan S. Hazra,

"Android Application Develpoment: A Brief Overview of Android Platforms and Evolution of Security Systems," dalam *I-SMAC (IoT in Social, Mobile, Analytics and Cloud)*, 2019.

- [5] G. M. Masters, Renewable and Efficient Electric Power Systems, New Jersey: John Wiley & Sons, Inc., 2004.
- [6] I. Jonan, "PERATURAN MENTERI ENERGI DAN SUMBER DAYA MINERAL PERATURAN MENTERI ENERGI DAN SUMBER DAYA MINERAL NOMOR4 9 TAHUN 2018 TENTANG PENGGUNAAN SISTEM PEMBANGKIT LISTRIK TENAGA SURYA ATAP OLEH KONSUMEN PT PERUSAHAAN LISTRIK NEGARA (PERSERO)," Kementrian Energi dan Sumber Daya Mineral, Jakarta, 2018.
- [7] B. L. Capehart, W. C. Turner and W. J. Kennedy, Guide to Energy Management Seventh Edition, Lilburn: The Fairmont Press, Inc, 2012.
- [8] K. D. G. BADAN METEOROLOGI, "Ekstrem Perubahan Iklim," BMKG, November 2021. [Online]. Available: https://www.bmkg.go.id/iklim/?p=ekstremperubahan-iklim. [Accessed 1 Desember 2021].
- [9] PT. PLN (Persero), "Penetapan Penyesuaian Tarif Tenaga Listrik Bulan Oktober-Desember 2021," PT. PLN (Persero), 2021.
- [10] K. I. P. Dharmawan, "Studi Kelayakan Pemasangan Photovoltaic pada Gedung di Institut Teknologi Sepuluh Nopember berdasarkan data Clear Sky Irradiance," Institut Teknologi Sepuluh Nopember, Surabaya, 2018.
- [11] A. Walker, E. Lockhart, J. Desai, K. Ardani, G. Klise, O. Lavrova, T. Tansy, J. Deot, B. Fox and A. Pochiraju, "Model of Operation-and-Maintenance Costs for Photovoltaic Systems," National Renewable Energy Laboratory (NREL), 2020.